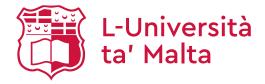

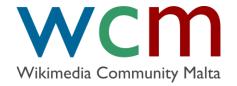

#### **Wikimedia Commons**

Maltese Wikipedia Editing

Dr Marc Tanti

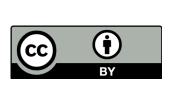

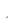

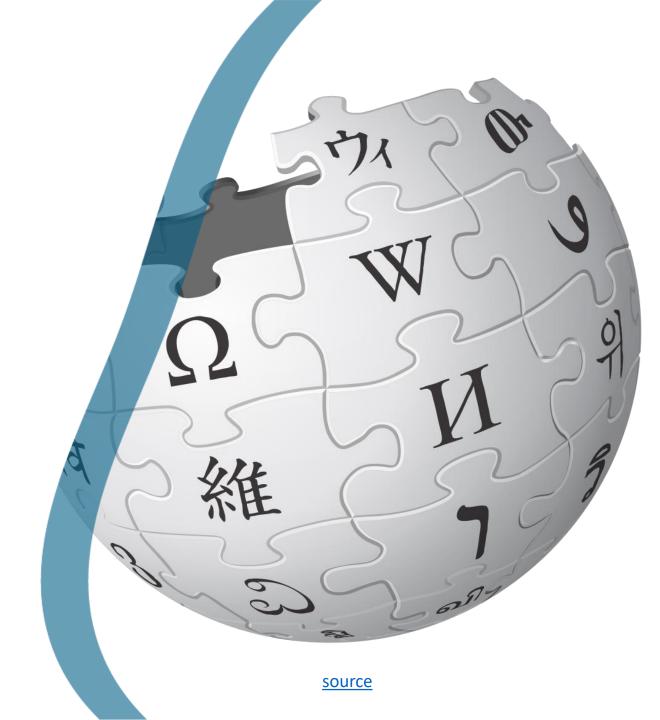

#### Commons

- Wikimedia Commons is a repository for images, videos, and audio (media files).
- Everything is free to use.
- You can upload your own media, including diagrams and animations that explain stuff.
- All media in Wikipedia is stored here.
  - The same image can be used in multiple articles without needing duplicates.

#### Uploading media

- Only media that can be used commercially and that can be modified is allowed on Commons (CC BY or CC BY-SA).
  - See <u>here</u> for an FAQ of whether something is allowed or not.
- Upload a file from <u>here</u>.

## Uploading media (2)

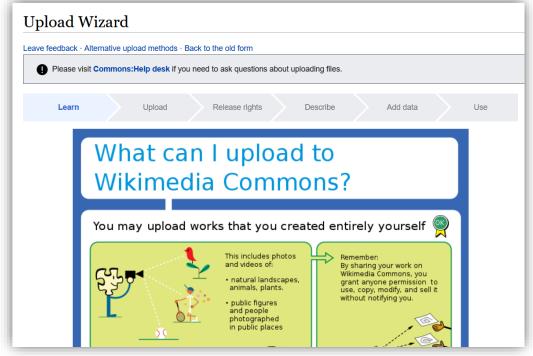

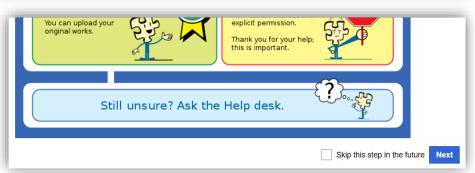

When you click the upload link, you are first shown an infographic explaining what is allowed and what isn't.

Click 'Next' at the bottom.

# Uploading media (3)

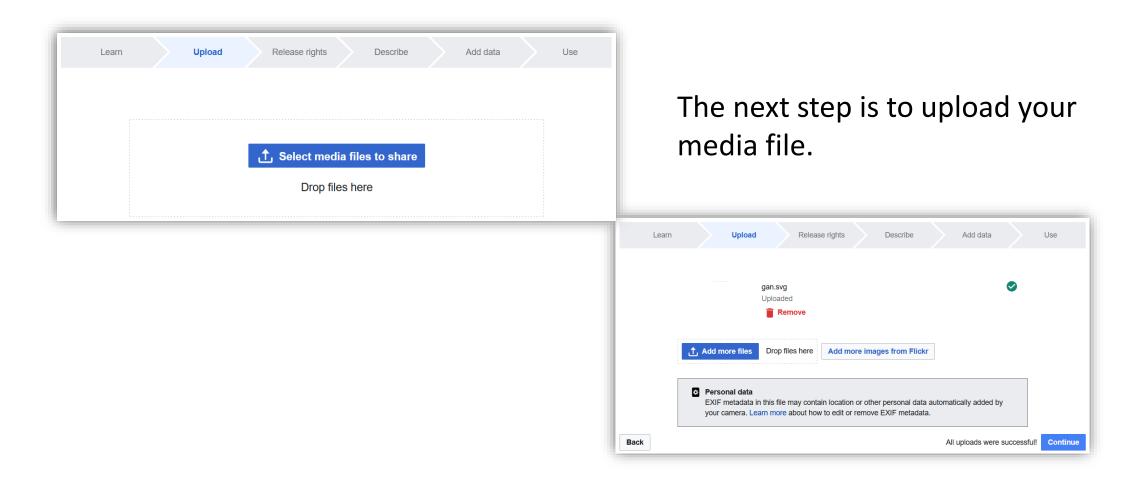

### Uploading media (4)

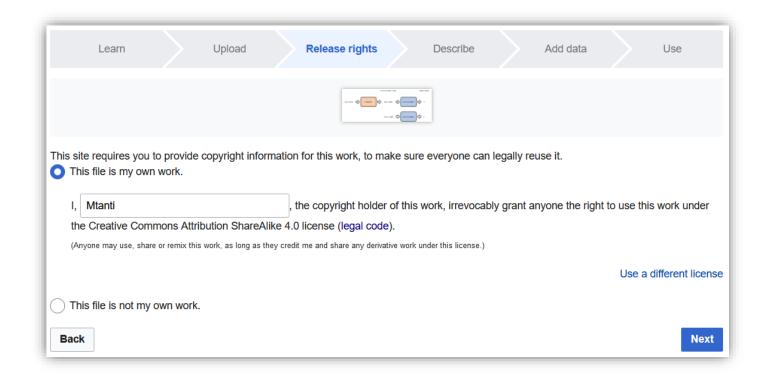

You are then asked for the license to use (the default license is CC BY-SA).

### Uploading media (5)

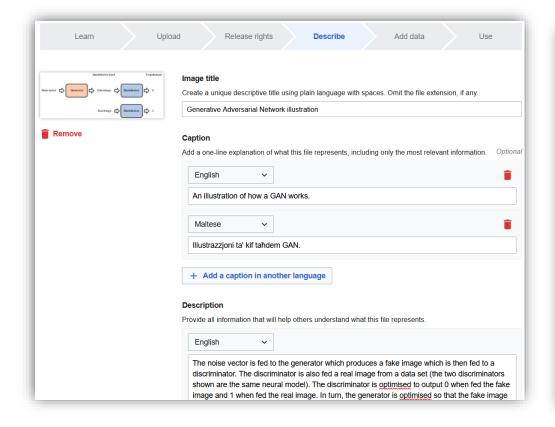

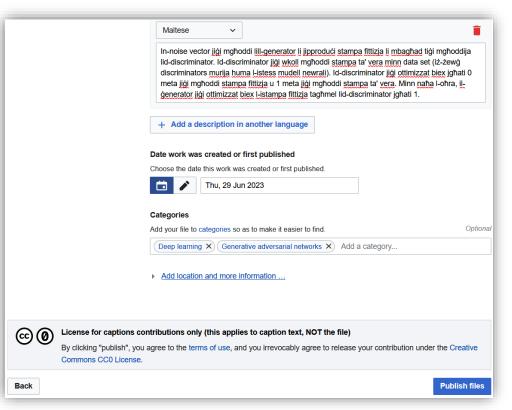

Next, you're asked to enter a caption, description, and categories.

## Uploading media (6)

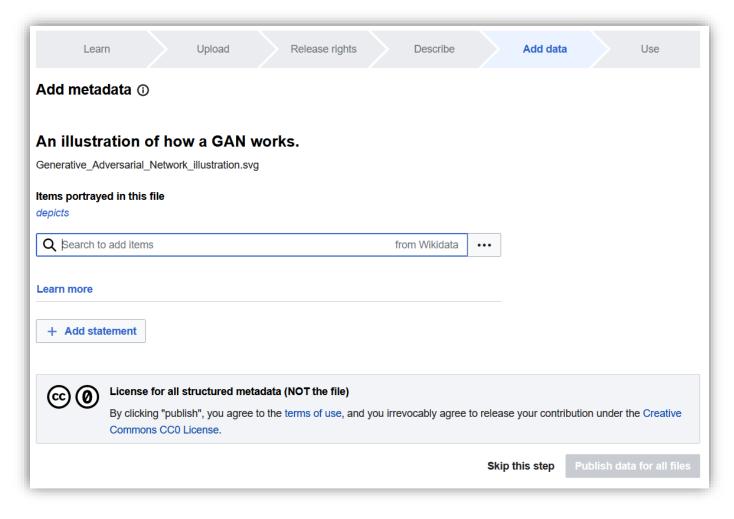

Finally, you're asked to enter any objects that are in the media file. In the case of an abstract illustration, there are no objects so you can just skip this step.

Note that this step makes use of Wikidata!

### Uploading media (7)

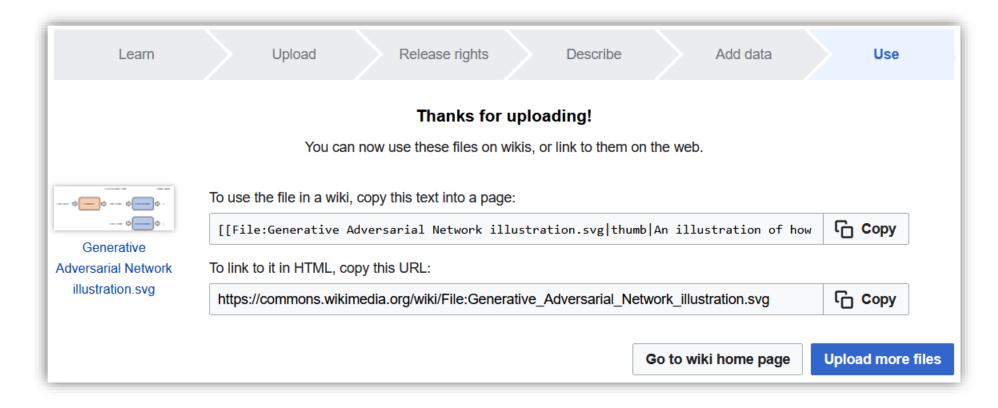

You can now either upload another media file or close the tab.

#### Captioning and translating captions

- Captions help with searching media and are automatically included in the copiable code for showing the media.
- Captions can be in any language.
  - You can translate existing captions!

L-Università ta' Malta

10

### Captioning and translating captions (2)

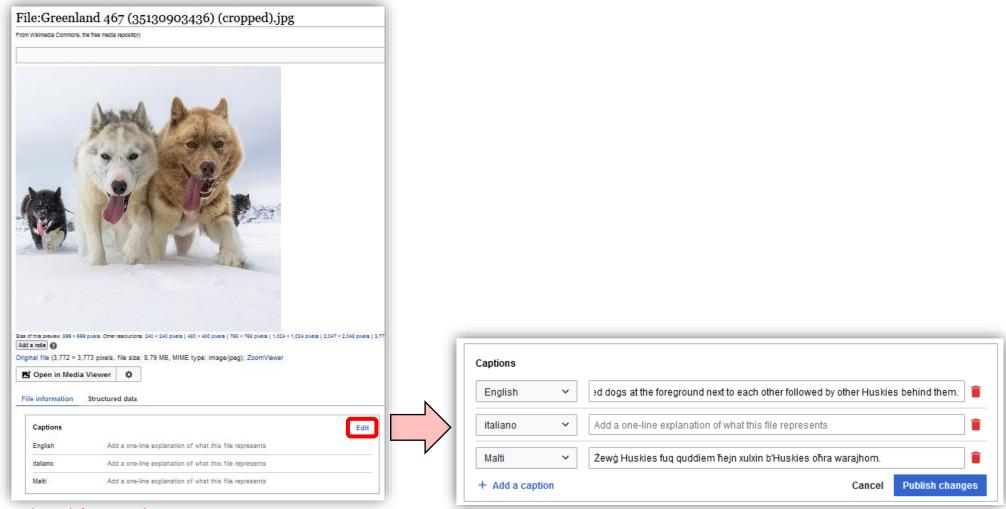

L-Università ta' Malta